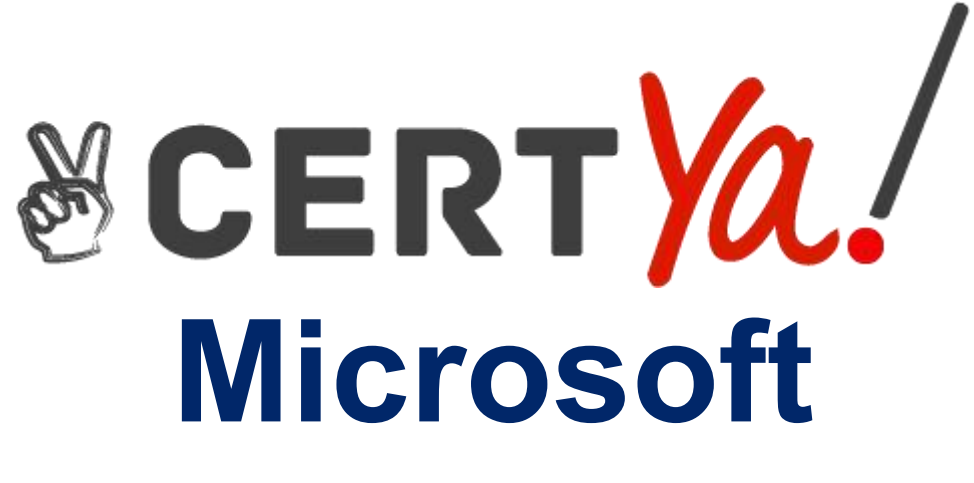

# **MD-101**

**Microsoft Managing Modern Desktops QUESTION & ANSWERS**

#### **QUESTION 1**

You need to capture the required information for the sales department computers to meet the technical

requirements.

Which Windows PowerShell command should you run first?

- A. Install-Module WindowsAutoPilotIntune
- B. Install-Script Get-WindowsAutoPilotInfo
- C. Import-AutoPilotCSV
- D. Get-WindowsAutoPilotInfo

#### **Correct Answer: A**

#### **Explanation/Reference:**

Reference:

https://docs.microsoft.com/en-us/windows/deployment/windows-autopilot/existing-devices

#### **QUESTION 2**

Note: This question is part of a series of questions that present the same scenario. Each question in the series contains a unique solution that might meet the stated goals. Some question sets might have

more than one correct solution, while others might not have a correct solution.

After you answer a question in this section, you will NOT be able to return to it. As a result, these questions will not appear in the review screen.

You have a Microsoft 365 subscription.

You have 20 computers that run Windows 10 and are joined to Microsoft Azure Active Directory (Azure AD).

You plan to replace the computers with new computers that run Windows 10. The new computers will be joined

to Azure AD.

You need to ensure that the desktop background, the favorites, and the browsing history are available on the

new computers.

Solution: You configure roaming user profiles.

Does this meet the goal?

A. Yes

B. No

**Correct Answer: B**

Reference:

https://docs.microsoft.com/en-us/windows-server/storage/folder-redirection/deploy-roaming-user profiles

#### **QUESTION 3**

Note: This question is part of a series of questions that present the same scenario. Each question in the series contains a unique solution that might meet the stated goals. Some question sets might have

more than one correct solution, while others might not have a correct solution.

After you answer a question in this section, you will NOT be able to return to it. As a result, these questions will not appear in the review screen.

You have a computer named Computer1 that runs Windows 10.

You save a provisioning package named Package1 to a folder named C:\Folder1.

You need to apply Package1 to Computer1.

Solution: At a command prompt, you change the current folder to C:\Folder1, and then you run the RegSvr32.exe Package1.ppkg command.

Does this meet the goal?

A. Yes

B. No

#### **Correct Answer: B**

#### **Explanation/Reference:**

Explanation:

To install a provisioning package, navigate to Settings > Accounts > Access work or school > Add or remove a

provisioning package > Add a package, and select the package to install.

Reference:

https://docs.microsoft.com/en-us/windows/configuration/provisioning-packages/provisioning-apply package

#### **QUESTION 4**

You have 200 computers that run Windows 10. The computers are joined to Microsoft Azure Active **Directory** 

(Azure AD) and enrolled in Microsoft Intune.

You redirect Windows known folders to Microsoft OneDrive for Business.

Which folder will be included in the redirection?

- A. Saved Games
- B. Desktop
- C. Music
- D. Downloads

Reference:

https://docs.microsoft.com/en-us/onedrive/redirect-known-folders

#### **QUESTION 5**

#### HOTSPOT

You have an Azure Active Directory (Azure AD) tenant named contoso.com that contains the users shown in

the following table.

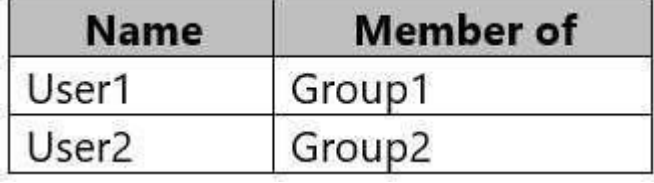

Contoso.com contains the devices shown in the following table.

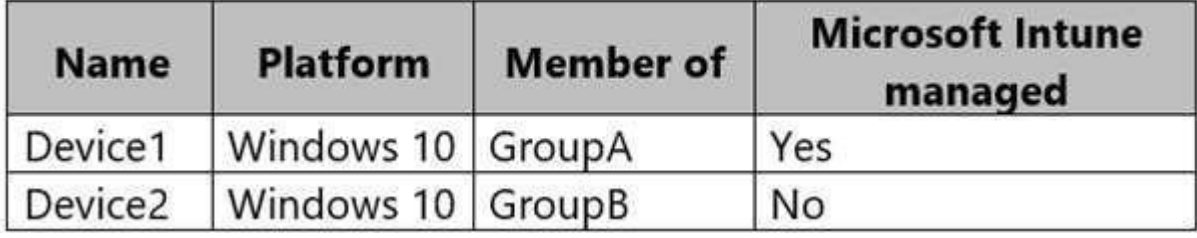

In Intune, you create the app protection policies shown in the following table.

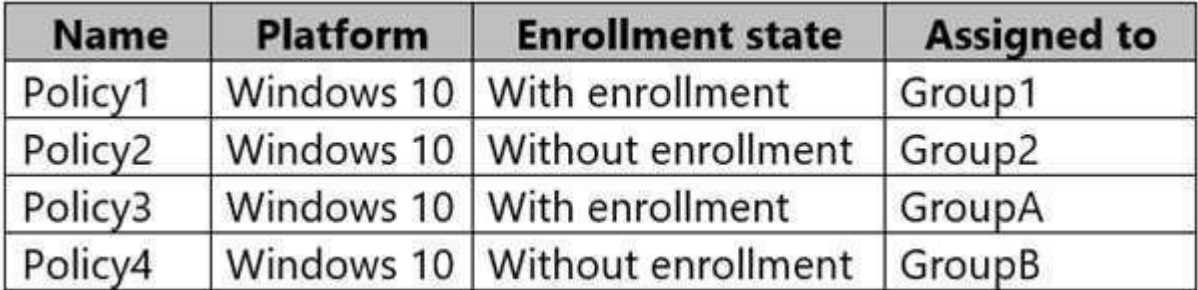

For each of the following statements, select Yes if the statement is true. Otherwise, select No. NOTE: Each correct selection is worth one point. Hot Area:

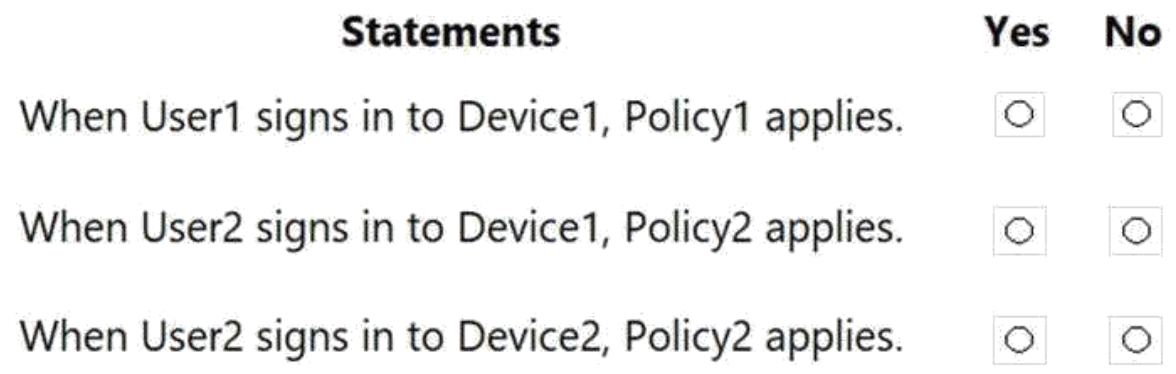

#### **Correct Answer: Answer Area Statements** Yes No When User1 signs in to Device1, Policy1 applies.  $\circ$  $\circ$ When User2 signs in to Device1, Policy2 applies.  $\circ$  $\circ$ When User2 signs in to Device2, Policy2 applies.  $\circ$  $\circ$

#### **Explanation/Reference:**

Reference: https://docs.microsoft.com/en-us/mem/intune/apps/app-protection-policy

#### **QUESTION 6**

Your company has a Microsoft 365 subscription.

The company uses Microsoft Intune to manage all devices.

The company uses conditional access to restrict access to Microsoft 365 services for devices that do not

comply with the company's security policies.

You need to identify which devices will be prevented from accessing Microsoft 365 services. What should you use?

- A. The Device Health solution in Windows Analytics
- B. Microsoft Defender Security Center
- C. The Device compliance blade in the Intune admin center.

D. The Conditional access blade in the Azure Active Directory admin center.

#### **Correct Answer: C**

#### **QUESTION 7**

Your company has a Microsoft Azure Active Directory (Azure AD) tenant.<br>The company has a Volume Licensing Agreement and uses a product key to activate Windows 10. You plan to deploy Windows 10 Pro to 200 new computers by using the Microsoft Deployment Toolkit (MDT) and Windows Deployment Services (WDS).

You need to ensure that the new computers will be configured to have the correct product key during the

installation.

What should you configure?

- A. a WDS boot image
- B. an MDT task sequence
- C. the Device settings in Azure AD
- D. a Windows AutoPilot deployment profile

#### **Correct Answer: B**

#### **Explanation/Reference:**

Reference:

https://docs.microsoft.com/en-us/windows/deployment/deploy-windows-mdt/deploy-a-windows-10 image-usingmdt#a-href-idsec08astep-8-deploy-the-windows-10-client-image

#### **QUESTION 8**

You have the 64-bit computers shown in the following table.

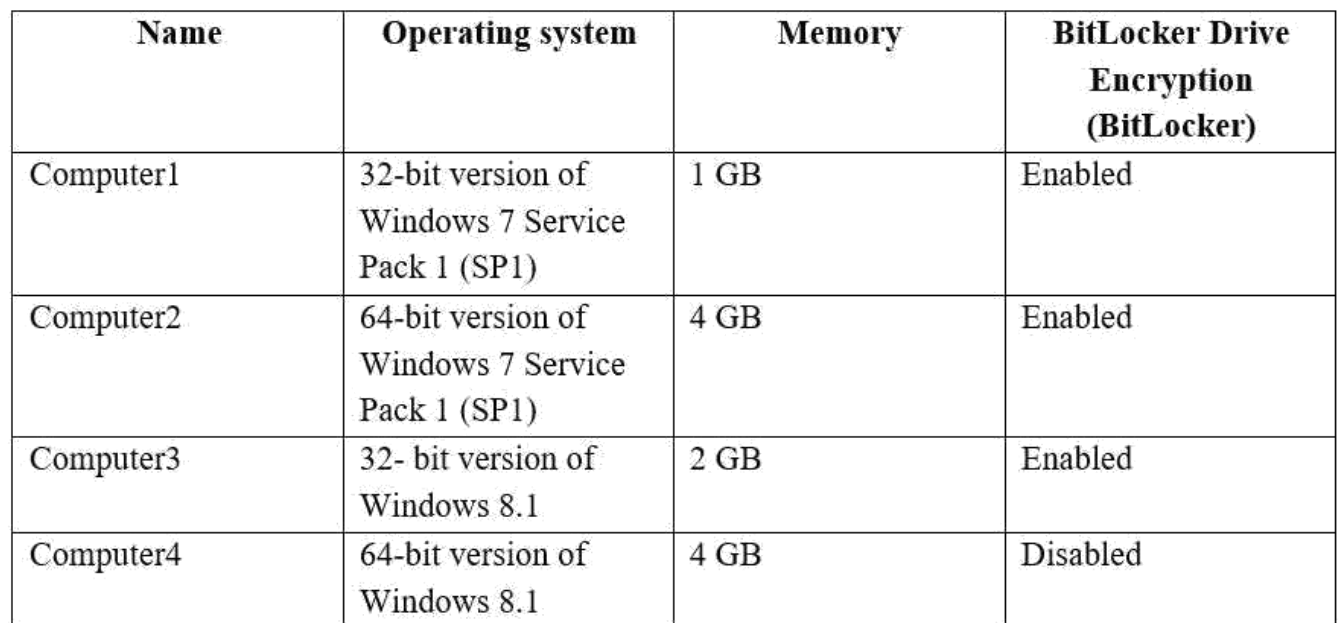

You plan to perform an in-place upgrade to the 64-bit version of Windows 10. Which computers can you upgrade to the 64-bit version of Windows 10 in their current state?

- A. Computer2 and Computer4 only
- B. Computer4 only
- C. Computer3 and Computer4 only
- D. Computer1, Computer2, Computer3 and Computer4
- E. Computer2, Computer3, and Computer4 only

#### **Correct Answer: A**

#### **Explanation/Reference:**

Reference:

https://docs.microsoft.com/en-us/windows/deployment/windows-10-deployment-scenarios

#### **QUESTION 9**

Your network contains an Active Directory domain named contoso.com that syncs to Azure Active **Directory** 

(Azure AD).

The Active Directory domain contains 200 computers that run Windows 10. The computers are managed by

using Microsoft System Center Configuration Manager(Current Branch).

You need to pilot co-management for only five of the computers.

What should you create first?

A. a domain local distribution group in Active Directory

B. an Intune Connector for Active Directory

C. a device collection in Configuration Manager

D. a dynamic device group in Azure AD

#### **Correct Answer: C**

#### **Explanation/Reference:**

Explanation:

The Pilot Intune setting switches the associated workload only for the devices in the pilot collection. Note: When you enable co-management, you'll assign a collection as a Pilot group. This is a group that

contains a small number of clients to test your co-management configurations. We recommend you create a

suitable collection before you start the procedure. Then you can select that collection without exiting the procedure to do so.

Reference:

https://docs.microsoft.com/en-us/configmgr/comanage/tutorial-co-manage-new-devices

#### **QUESTION 10**

HOTSPOT

You create a new conditional access policy that has an assignment for Office 365 Exchange Online. You need to configure the policy to meet the technical requirements for Group4.

Which two settings should you configure in the policy? To answer, select the appropriate settings in the answer

area.

NOTE: Each correct selection is worth one point. Hot Area:

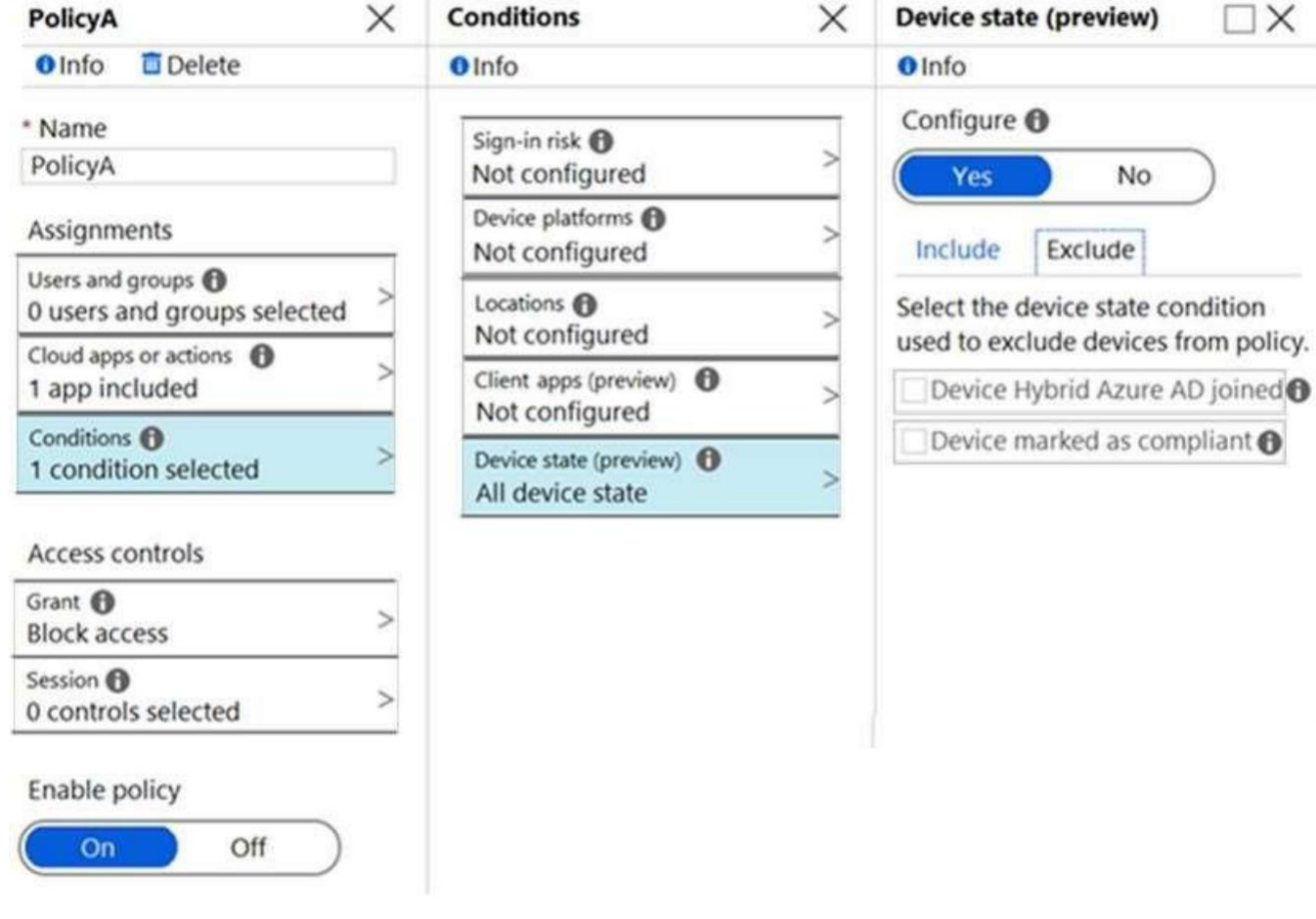

#### **Correct Answer:**

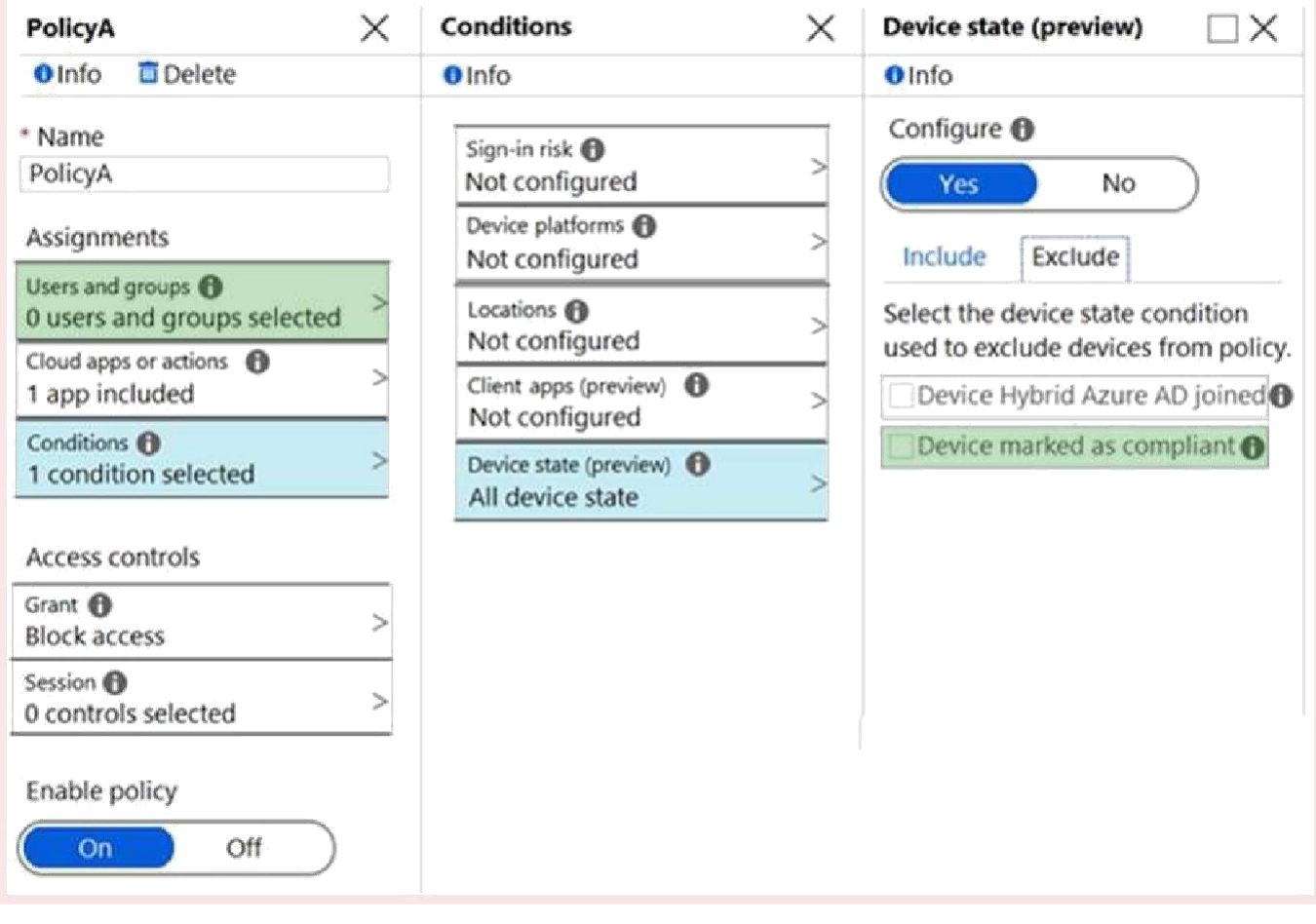

#### **Explanation/Reference:**

Explanation:

The policy needs to be applied to Group4 so we need to configure Users and Groups. The Access controls are set to Block access

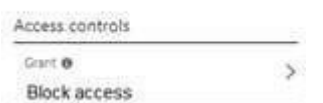

We therefore need to exclude compliant devices.

From the scenario:

Ensure that the users in a group named Group4 can only access Microsoft Exchange Online from devices

that are enrolled in Intune.

Note: When a device enrolls in Intune, the device information is updated in Azure AD to include the device

compliance status. This compliance status is used by conditional access policies to block or allow access to email and other organization resources. Reference:

https://docs.microsoft.com/en-us/azure/active-directory/conditional-access/overview https://docs.microsoft.com/en-us/azure/active-directory/conditional-access/conditions https://docs.microsoft.com/en-us/mem/intune/protect/device-compliance-get-started

#### **QUESTION 11**

You have a Microsoft 365 subscription.

A remote user purchases a laptop from a retail store. The laptop is intended for company use and has Windows 10 Pro edition installed.

You need to configure the laptop to meet the following requirements:

Modify the layout of the Start menu

Upgrade Windows 10 to Windows 10 Enterprise

Join the laptop to a Microsoft Azure Active Directory (Azure AD) domain named contoso.com

The solution must minimize how long it takes for the user to apply the configurations.

What should you do?

- A. Create a custom Windows image (.wim) file that contains an image of Windows 10 Enterprise and upload the file to a Microsoft
- B. Create a provisioning package (.ppkg) file and email the file to the user
- C. Create a Windows To Go workspace and ship the workspace to the user
- D. Create a Sysprep Unattend (.xml) file and email the file to the user

#### **Correct Answer: B**

#### **Explanation/Reference:**

Reference:

https://docs.microsoft.com/en-us/windows/configuration/provisioning-packages/provisioning-packages

#### **QUESTION 12**

You need to meet the requirements for the MKG department users. What should you do?

- A. Assign the MKG department users the Purchaser role in Microsoft Store for Business
- B. Download the APPX file for App1 from Microsoft Store for Business
- C. Add App1 to the private store
- D. Assign the MKG department users the Basic Purchaser role in Microsoft Store for Business
- E. Acquire App1 from Microsoft Store for Business

#### **Correct Answer: E**

#### **Explanation/Reference:**

Reference:

https://docs.microsoft.com/en-us/microsoft-store/distribute-apps-from-your-private-store

#### **QUESTION 13**

HOTSPOT

You need to resolve the performance issues in the Los Angeles office.

How should you configure the update settings? To answer, select the appropriate options in the answer area.

NOTE: Each correct selection is worth one point. Hot Area:

### **Answer Area**

Update Active Hours Start to:

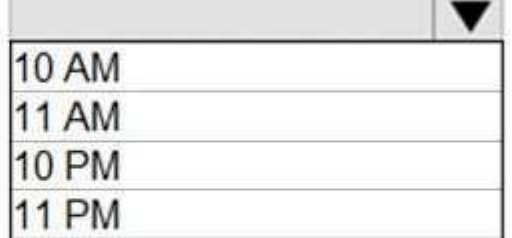

-1

Update Active Hours End to:

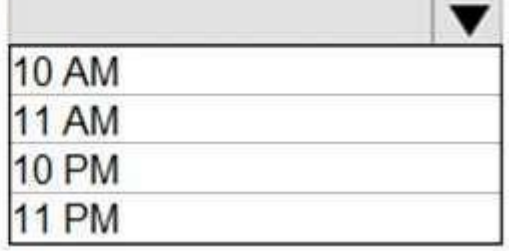

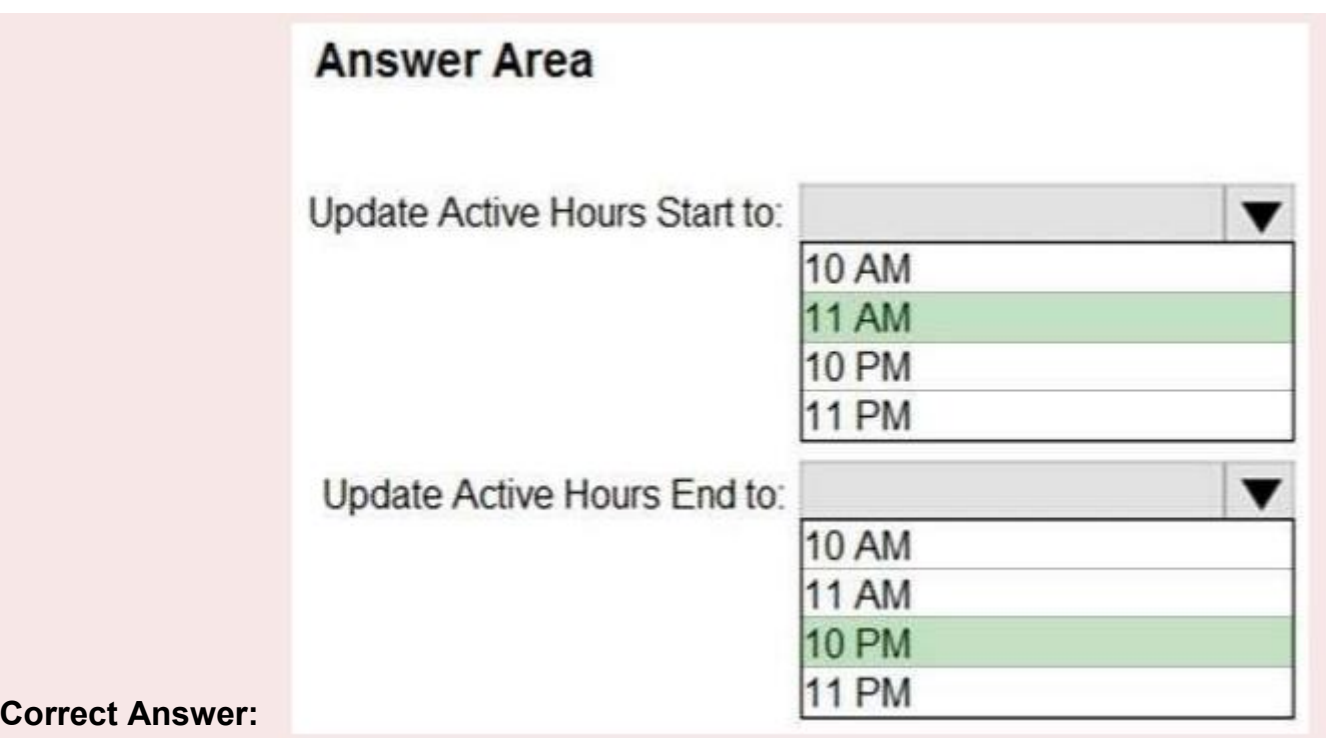

Explanation:

The Los Angeles office has 500 developers. The developers work flexible hours ranging from 11 AM to 10 PM.

#### **QUESTION 14**

HOTSPOT

You use Microsoft Endpoint Manager to manage Windows 10 devices. You are designing a reporting solution that will provide reports on the following: Compliance policy trends Trends in device and user enrolment App and operating system version breakdowns of mobile devices You need to recommend a data source and a data visualization tool for the design. What should you recommend? To answer, select the appropriate options in the answer area. NOTE: Each correct selection is worth one point.

Hot Area:

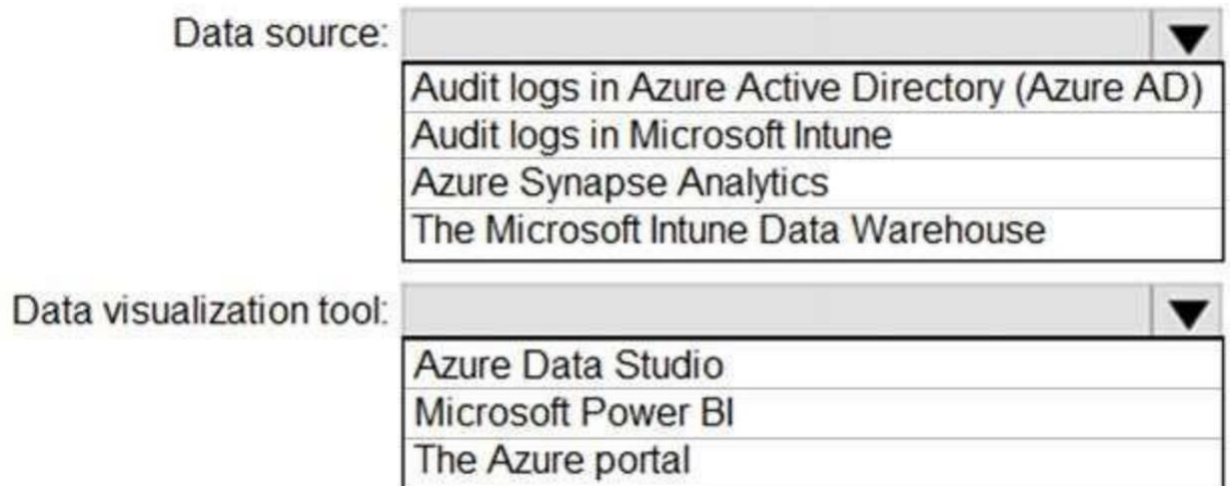

#### **Correct Answer:**

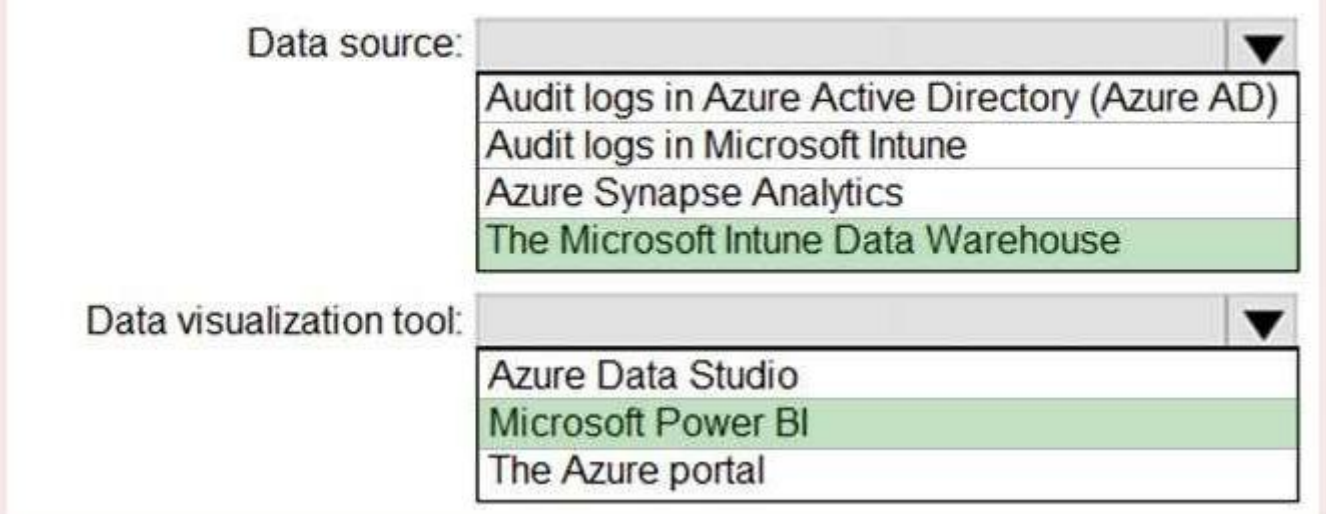

#### **Explanation/Reference:**

Reference:

https://docs.microsoft.com/en-us/mem/intune/developer/reports-nav-create-intune-reports https://docs.microsoft.com/en-us/mem/intune/developer/reports-proc-get-a-link-powerbi

#### **QUESTION 15**

#### DRAG DROP

You have 100 computers that run Windows 8.1.

You plan to deploy Windows 10 to the computers by performing a wipe and load installation.<br>You need to recommend a method to retain the user settings and the user data.

Which three actions should you recommend be performed in sequence? To answer, move the appropriate

actions from the list of actions to the answer area and arrange them in the correct order. Select and Place:

### **Actions**

### **Answer Area**

Configure known folder redirection in Microsoft OneDrive.

Create a system image backup.

Enable Enterprise State Roaming.

Deploy Windows 10.

Run loadstate.exe.

Run scanstate.exe.

Restore a system image backup

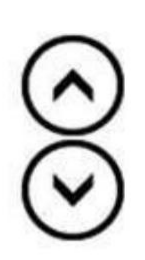

**Correct Answer:** 

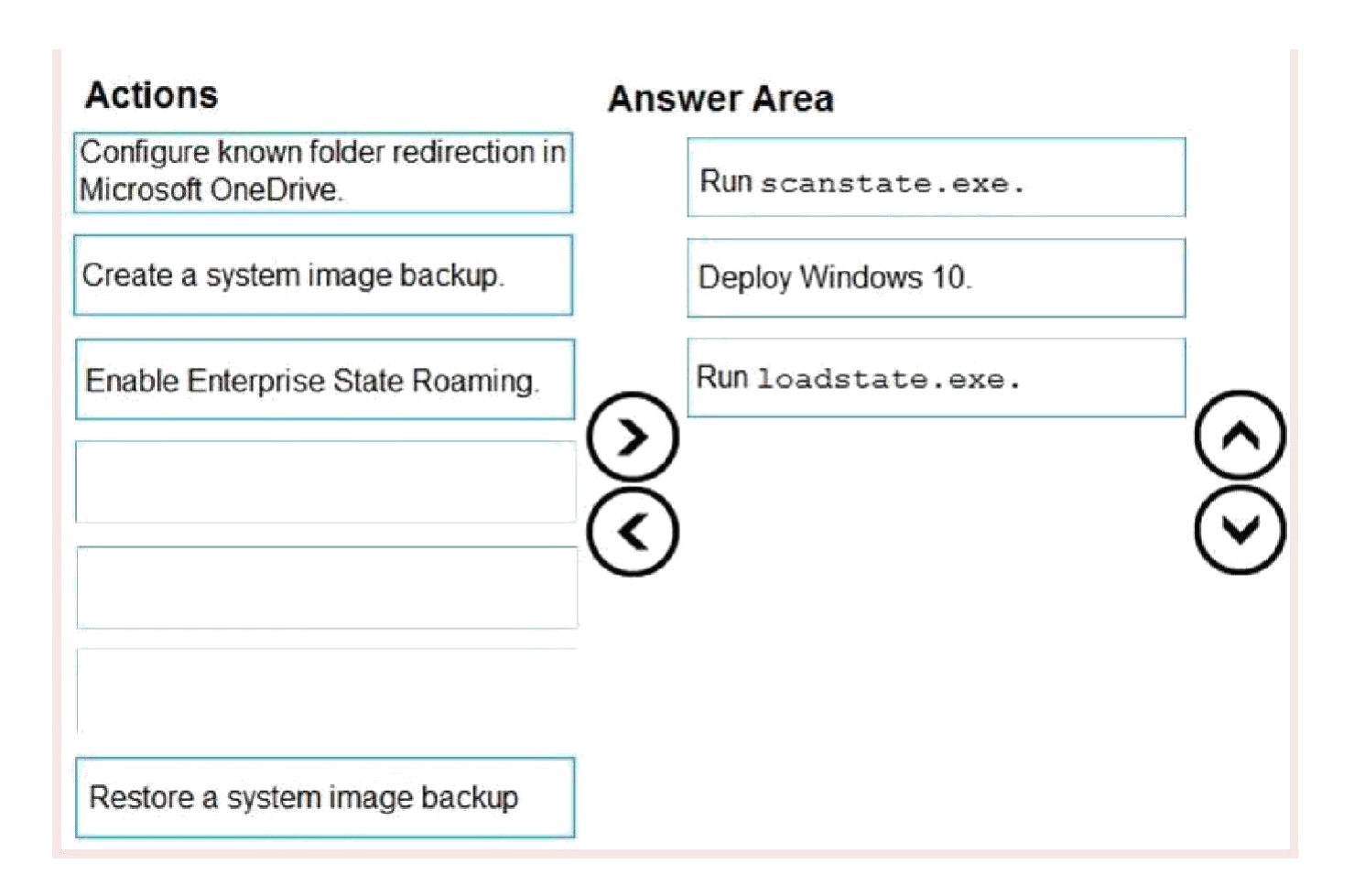

Reference:

https://docs.microsoft.com/en-us/windows/deployment/windows-10-deployment-scenarios [http://itproguru.com/expert/2016/01/step-by-step-how-to-migrate-users-and-user-data-from-xp-vista](http://itproguru.com/expert/2016/01/step-by-step-how-to-migrate-users-and-user-data-from-xp-vista-) windows7-or-8-to-windows-10-using-microsoft-tool-usmt-user-state-migration-toolkit/

#### **QUESTION 16**

You install a feature update on a computer that runs Windows 10. How many days do you have to roll back the update?

A. 5

B. 10

C. 14

D. 30

#### **Correct Answer: B**

Explanation:

Microsoft has changed the time period associated with operating system rollbacks with Windows 10 version

1607, decreasing it to 10 days. Previously, Windows 10 had a 30-day rollback period.

Reference:

https://redmondmag.com/articles/2016/08/04/microsoft-shortens-windows-10-rollback-period.aspx

#### **QUESTION 17**

Your company has a Microsoft 365 subscription.

All the users in the finance department own personal devices that run iOS or Android. All the devices are

enrolled in Microsoft Intune.

The finance department adds new users each month.<br>The company develops a mobile application named App1 for the finance department users.

You need to ensure that only the finance department users can download App1.

What should you do first?

- A. Add App1 to Intune
- B. Add App1 to a Microsoft Deployment Toolkit (MDT) deployment share.
- C. Add App1 to Microsoft Store for Business.
- D. Add App1 to the vendor stores for iOS and Android applications

#### **Correct Answer: A**

#### **Explanation/Reference:**

Reference: https://docs.microsoft.com/en-us/intune/apps-add

#### **QUESTION 18**

You have computers that run Windows 10 and are managed by using Microsoft Intune. Users store their files in a folder named D:\Folder1.

You need to ensure that only a trusted list of applications is granted write access to D:\Folder1. What should you configure in the device configuration profile?

- A. Microsoft Defender SmartScreen
- B. Microsoft Defender Exploit Guard
- C. Microsoft Defender Application Guard
- D. Microsoft Defender Application Control

Reference:

[https://www.microsoft.com/security/blog/2017/10/23/windows-defender-exploit-guard-reduce-the](http://www.microsoft.com/security/blog/2017/10/23/windows-defender-exploit-guard-reduce-the-) attacksurface-against-next-generation-malware/